# **1. Úvod**

Jsme potěšeni, že jste se rozhodli zakoupit tento výrobek a současně doufáme, že budete s jeho funkcí maximálně spokojeni. Než začnete s vlastní montáží a používáním tohoto výrobku, žádáme Vás, abyste pozorně přečetli celý návod a předešli tak případným nedorozuměním a komplikacím.

# **1.1. Přehled vlastností modemu GM03**

#### **Paměť pro 250 autorizovaných telefonních čísel**

Do jednotky GM03 lze uložit až 250 telefonních čísel, která mohou pomocí dvou relé ovládat připojená zařízení a zjišťovat stavy čtyř logických vstupů IN1 až IN4 jednotky, nebo při nastavení jednotky pro měření teplot zjišťovat teploty měřené digitálními teploměry připojenými k těmto vstupům. Při překročení nastavené teploty je možné prozvánět zvolenou skupinu uživatelů nebo jim lze zasílat alarmové SMS zprávy.

#### **Paměť pro 2000 událostí**

Jednotka ukládá do vnitřní paměti informace o aktivaci svých výstupů, změnách nastavení a dalších provozních událostech, a to až do počtu 2000.

#### **Paměť pro 256 Dallas čipů – není přístupné v režimu měření teplot**

Do jednotky lze uložit až 256 Dallas čipů, které je možné použít pro ovládání výstupů a deaktivaci alarmu. Šestnáct z nich lze použít pro rychlé přidávání telefonních čísel v režimu Penzion. Práce s Dallas čipy a režim Penzion nejsou přístupné v režimu měření teplot, kdy jsou vstupy IN1 až IN 4 využity k připojení teploměrů.

#### **Možnost ovládat dvě nezávislá zařízení**

Jednotka umožňuje pomocí dvou reléových výstupů ovládat dvě nezávislá zařízení (např. bránu, vrata, závoru, osvětlení, atd.).

#### **Funkce impulsního, časového a bistabilního relé pro oba výstupy**

Obě výstupní relé lze využívat jako impulsní, pomocí SMS je lze spínat na požadovanou dobu nebo trvale a řídit tak například ohřev vody či vytápění.

#### **Přístupová práva pro konkrétní výstupy a alarnové stavy jednotky**

Jednotka umožňuje přiřadit každému uživateli oprávnění ovládat pouze výstup 1, výstup 2, oba výstupy, nebo žádný z nich. Stejně tak lze u každého uživatele nastavit chování jednotky v případě alarmového stavu, kterým je při konfiguraci pro měření teplot překročení nastavené mezní teploty

#### **Přístupová práva podle týdenního kalendáře**

Jednotka umožňuje v rámci týdne definovat tzv. "otevírací doby", tj. doby, ve kterých je uživatel oprávněn ovládat výstupy. Lze definovat až čtyři různé týdenní kalendáře.

#### **Možnost zpoplatnění průchodu a správa kreditu**

Jednotka umožňuje evidenci kreditu každého uživatele a zpoplatnění použití jednoho nebo obou výstupů, a to různou sazbou pro každý výstup a v případě potřeby i různou cenou pro každého uživatele.

#### **Možnost nastavení omezené platnosti**

Každému uživateli je možné nastavit omezenou platnost, tj. datum do kdy je oprávněn ovládat výstupy. Po uplynutí této doby dojde k automatickému vymazání uživatele z paměti jednotky.

#### **Možnost konfigurace jednotky a její ovládání pomocí PC nebo SMS**

Kompletní nastavení jednotky lze provádět pomocí PC, nebo je možno provádět nejdůležitější nastavení dálkově pomocí mobilního telefonu a SMS zpráv. Požadovaný způsob připojení k PC je třeba definovat při objednání jednotky, lze volit připojení pomocí RS232, RS485 nebo USB.

#### **Možnost napájení ze záložního akumulátoru**

Jednotka je opatřena svorkami pro připojení záložního 12V olověného akumulátoru pro případ výpadku napájení. Vybrané skupině uživatelů mohou být v případě výpadku i obnovy napájení zasílány SMS zprávy. Při použití záložního 12V akumulátoru musí být pro zajištění jeho dobíjení použitý k napájení modemu zdroj se stabilizovaným výstupnim napětím 13,8V.

# **2. Bezpečnostní pokyny**

Tento výrobek je elektronické zařízení pracující na frekvencích GSM, je proto nutné dbát těchto bezpečnostních opatření:

- Před instalací, uvedením do provozu a používáním si pečlivě prostudujte tento návod.
- Dbejte na dodržování zákonných předpisů a místních platných omezení.
- Nepoužívejte zařízení v nemocničních prostorách a všude tam, kde by mohla být narušena funkce lékařských přístrojů.
- Nepoužívejte zařízení v blízkosti čerpacích stanic, chemických zařízení nebo v oblastech, kde jsou prováděny práce s trhavinami a v oblastech s nebezpečím výbuchu.
- Zařízení může způsobit rušení televizorů, radiopřijímačů nebo osobních počítačů umístěných v jeho blízkosti.
- V bezprostřední blízkosti jednotky nesmí být umístěny karty s magnetickým proužkem (platební, přístupové, parkovací), může dojít k jejich poškození.
- Se zařízením nesmí manipulovat malé děti.
- Chraňte zařízení před prachem, vlhkostí a extrémními teplotami.
- Dodržujte hodnoty napájecího napětí, v opačném případě by nemohla být uznána záruka.
- Výrobce nenese odpovědnost za vady vzniklé používáním tohoto zařízení jiným způsobem, než je uvedeno v návodu k použití.

# **3. Obecný popis jednotky**

Jednotka GM03 slouží jako GSM rozhraní pro ovládání až dvou zařízení (např. brány, vrata, závory, výsuvné sloupky) pomocí mobilního telefonu. Ovládání těchto zařízení je uskutečňováno **ZDARMA** prozvoněním (zavoláním a zavěšením hovoru) telefonního čísla SIM karty, umístěné v jednotce GM03. Autorizaci oprávněného uživatele provádí jednotka porovnáním čísla volajícího se seznamem telefonních čísel uložených v paměti jednotky. Jednotka je vyrobena v provedené pro montáž na DIN lištu a lze ji umístit přímo do rozvaděče nebo do odpovídající montážní krabice.

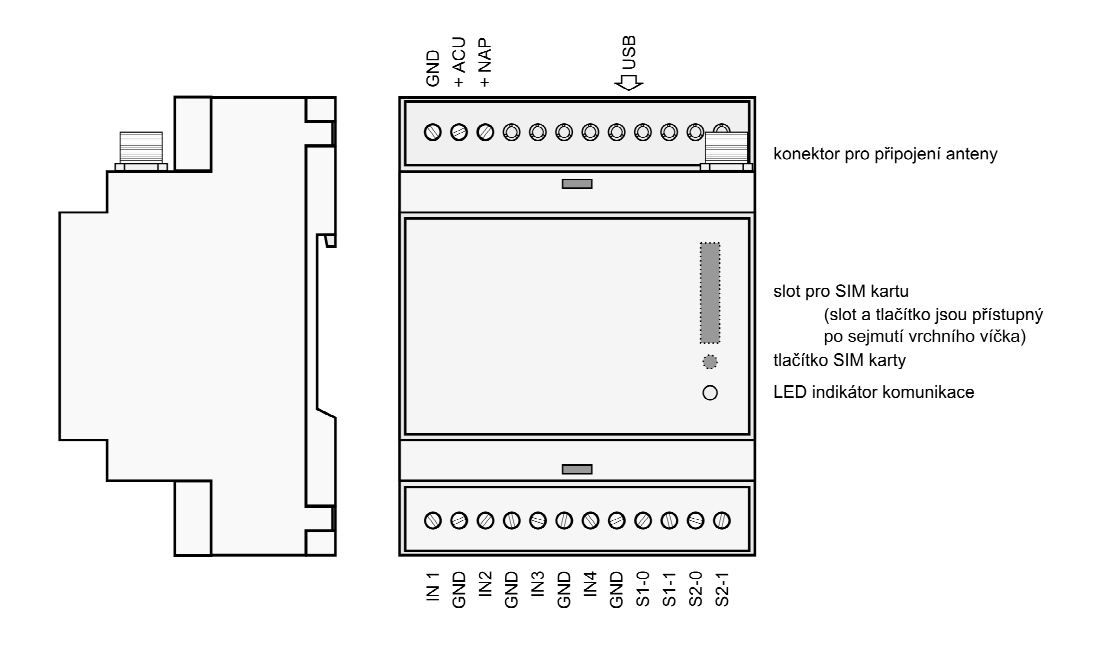

Obr. 1: Jednotka GM03.U s komunikací USB

# **3.1. Popis vývodů provedení s komunikací USB:**

- +NAP vstup napájecího napětí +10V až +28V DC, nebo +13,8V pří použití záložního 12V akumulátoru
- +ACU vstup napájení ze záložního 12V olověného akumulátoru
- GND napájecí zem
- USB konektor USB-B pro připojení jednotky k počítači
- IN1 až IN4 binární vstupy 1 až 4, při monitorování teploty vstupy pro digitální teploměry
- GND společné svorky pro binární vstupy nebo digitální teploměry
- S1-0, S1-1 spínací kontakty relé 1
- S2-0, S2-1 spínací kontakty relé 2

# **4. Instalace řídící jednotky**

# **4.1. Stavební připravenost**

Řídící jednotku GM03 je třeba umístit do prostor vyhovujících provozním podmínkám. Jednotka není určena pro montáž do prostředí s přímým působením vody (déšť, stříkající, kapající, nebo kondenzující voda). Umisťuje-li se jednotka do prostředí vyžadující vyšší stupeň krytí, je nutno použít odpovídající krabici nebo rozvaděč, do kterého lze zároveň umístit napájecí a záložní zdroj. V místě instalace řídící jednotky musí být dostatečně silný signál alespoň jedné GSM sítě. To lze ověřit na místě uskutečněním hovoru z mobilního telefonu prostřednictvím zvolené GSM sítě. Pokud lze spojit hovor z mobilního telefonu, je signál dostatečně silný i pro GM03. V opačném případě je nutné použít anténu s větším ziskem, nebo ji umístit na výše položené místo. Jednotku je vhodné umístit na bezpečném místě, ke kterému nemají přístup neoprávněné osoby. K jednotce je třeba přivést napájecí kabel, kabely od zařízení, které jednotka ovládá a u monitorování teploty i kabely od digitálních teploměrů. Mechanicky lze jednotku připevnit pomocí úchytu k DIN liště.

# **4.2. Napájecí zdroj**

K napájení modemu GM03 bez záložního akumulátoru lze použít stejnosměrný napájecí zdroj s výstupním napětím 10V až 28V (mezní hodnoty) a proudem cca 1A. Střední odběr modemu je podstatně nižší, ale v místech s velmi slabým GSM signálem může modem pracovat s výstupním vf výkonem až 2W a špičkový odběr může být při napájecím napětí 12V až 1A, střední odběr nepřekročí cca 0,2A. V takovém případě je třeba v blízkosti antény modemu počítat s poměrně silným vysokofrekvenčním polem, které může negativně ovlivňovat okolní zařízení včetně napájecího zdroje. Při umístění stabilizovaného zdroje s elektronickým omezením výstupního proudu v blízkosti antény může v místech s velmi slabým GSM signálem při vysílání modemu s plným výkonem docházet k nežádoucí aktivaci proudové pojistky a omezení výstupního napětí zdroje. Proto je třeba volit dostatečně dimenzovaný zdroj odolný proti působení vysokofrekvenčního pole. Při použití nestabilizovaného zdroje tvořeného pouze síťovým transformátorem, usměrňovačem a filtračními kondenzátory se tyto problémy neprojeví a k napájení GSM modemu lze použít zdroj 12V s minimálním výstupním proudem 0,5A. Při použití záložního 12V olověného akumulátoru je třeba použít stabilizovaný napájecí zdroj s výstupním napětím 13,8V.

# **4.3. Příprava SIM karty**

Před vložením SIM karty do slotu řídící jednotky je třeba realizovat následující kroky:

- 1. Pokud není SIM karta aktivována, aktivovat ji v mobilním telefonu dle manuálu k SIM kartě
- 2. Zavoláním na zákaznickou linku operátora zrušit hlasovou schránku
- 3. Podle návodu k mobilnímu telefonu vypnout používání PIN
- 4. Podle návodu k mobilnímu telefonu odstranit ze SIM karty uložené kontakty nebo SMS
- 5. Uložit do adresáře kontaktů na SIM kartě vlastní telefonní číslo SIM karty a pojmenovat ho "MOJE", řídící jednotka si pak podle nastavení může synchronizovat čas pomocí SMS centra.

# **4.4. Zprovoznění**

Před zapnutím jednotky je třeba vložit do slotu připravenou SIM kartu. Kartu je třeba zasunout na doraz, přídržný klip zajistí její fixaci. Po kontrole, zda je správně našroubována a dotažena anténa lze na svorky +NAP a GND připojit napájecí napětí. V závislosti na svém nastavení provede jednotka odesláním SMS na své vlastní číslo synchronizaci času a cca do jedné minuty je připravena k provozu. Tento stav je indikován problikáváním červené LED v intervalu 2s.

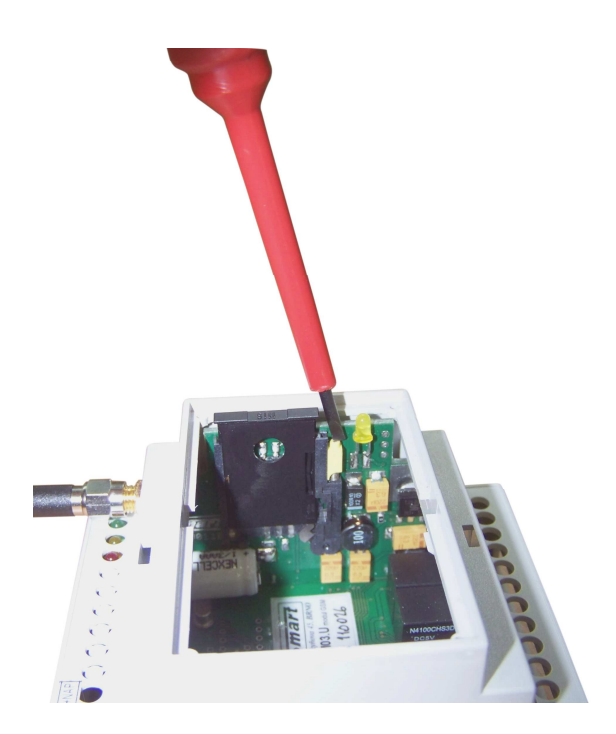

Obr. 2: Vložení SIM karty

# **4.5. Signalizace stavu**

Řídící jednotka je vybavena červenou, žlutou a zelenou LED. Zelená LED signalizuje připojení napájecího napětí, žlutá LED signalizuje sepnutí některého z výstupů a červená LED signalizuje stav řídící jednotky. Po připojení napájecího napětí se rozsvítí zelená LED. Po několika sekundách začne červená LED rychlým blikáním signalizovat načítání údajů ze SIM karty a přihlašování jednotky do GSM sítě. Po úspěšném přihlášení do sítě se interval blikání červené LED prodlouží na cca 2sec a v tomto stavu zůstává po celou dobu přihlášení jednotky v GSM síti.

# **5. Syntaxe SMS**

V následujících kapitolách bude uvedeno, jak s jednotkou pracovat pomocí SMS zpráv. V přijatých SMS zprávách jednotka GM03 vyhledává určitá klíčová slova – příkazy, nezávisle na velikosti písmen a jejich pořadí. Jedna SMS může obsahovat i více klíčových slov či příkazů. Ty budou vykonány v pořadí, v jakém jsou za sebou řazeny v SMS zprávě. To platí pro konfigurační SMS i SMS pro nastavování výstupů a čtení vstupů. Často používaná nastavení je možné uložit do mobilního telefonu jako šablony (dle návodu k telefonu). Vždy však dbejte bezpečnostních zásad dané aplikace, k citlivým údajům nesmí získat přístup neoprávněná osoba. Do šablon zpráv rozhodně nedoporučujeme ukládat master heslo.

# **6. Ovládání výstupů**

Ovládání výstupů jednotky je realizováno pomocí mobilních telefonů uložených v paměti jednotky. Telefonní čísla SIM karet jsou použita pro rozlišení jejich přístupových práv. Pro každého uživatele lze nastavit přístupová práva na základě následujících podmínek:

- 1. jakým způsobem je daný uživatel oprávněn ovládat výstupy (prozvoněním nebo pomocí SMS)
- 2. které výstupy je uživatel oprávněn ovládat (relé 1, relé 2, nebo oba)
- 3. kdy je daný uživatel oprávněn výstupy ovládat (otevírací doby podle zařazení do jedné ze čtyř skupin)
- 4. zda uživatel potřebuje kredit pro ovládání výstupu

Každému číslu lze nastavit dobu platnosti. Po jejím vypršení bude číslo z paměti jednotky vymazáno.

# **6.1. Ovládání výstupů prozvoněním**

Ovládání výstupů prozvoněním je bezplatné. Provádí se voláním z mobilního telefonu na číslo SIM karty umístěné v řídící jednotce. Aby došlo při prozvonění k sepnutí výstupu, musí být číslo volajícího uloženo v seznamu autorizovaných telefonních čísel v paměti řídící jednotky a musí mít potřebné oprávnění. Pokud má volající oprávnění ovládat oba výstupy, tak pro sepnutí výstupního relé 1 je třeba zavolat na telefonní číslo jednotky a nejpozději po druhém oznamovacím tónu zavěsit. Následně je na nastavenou dobu sepnuto výstupní relé 1. Pokud volající požaduje sepnutí výstupního relé 2, je třeba po zavolání na číslo jednotky nechat telefon vyzvánět. Po třetím oznamovacím tónu jednotka automaticky ukončí hovor a na nastavenou dobu sepne výstupní relé 2. Nastavení doby sepnutí výstupu po prozvonění je popsáno v kapitole 8.3.8.

# **6.2. Ovládání výstupů pomocí SMS**

Jednotka umožňuje ovládání výstupních relé pomocí textových zpráv. Cena za jedno nastavení výstupního relé je stejná, jako cena běžné SMS dle použitého tarifu. Relé lze používat jako monostabilní, bistabilní, nebo časové. Nastavení výstupu pomocí SMS má vyšší prioritu než prozvonění, prozvoněním nelze ovlivnit stav výstupů, který byly nastaveny SMS zprávou.

# **6.2.1. Monostabilní relé**

Jedná se o analogii k o ovládání výstupů pomocí prozvánění. Zasláním SMS dojde k sepnutí výstupního relé na předem nastavenou dobu.

## **Tvar SMS:**

**SETOUTIn]** n ... číslo výstupního relé

## **Příklad: SETOUT2**

Sepne výstupní relé 2 na předem nastavenou dobu

# **6.2.2. Časové relé**

Slouží k sepnutí výstupního relé na požadovanou dobu, a to v intervalu 0,1 až 6500 sekund.

## **Tvar SMS:**

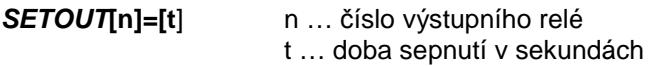

## **Příklad: SETOUT1=120**

Sepne výstupní relé 1 na dobu 120s

# **6.2.3. Bistabilní relé**

Slouží k trvalému sepnutí nebo rozepnutí výstupního relé. **Uvolnění z trvalého stavu lze provést pouze pomocí SMS, nelze prozvoněním!** 

#### **Tvar SMS:**

**SETOUT[n]=[stav]** n … číslo výstupního relé stav … stav, do kterého se má relé přepnout – **ON** (sepnuto) či **OFF** (rozepnuto)

#### **Příklad: SETOUT1=ON**

Trvale sepne výstupní relé 1 do doby, než dojde k přijetí jiné nastavovací SMS

#### **Poznámka:**

V praxi lze příkaz **SETOUT[n]=OFF** využít k dočasnému zablokování daného výstupu pro aktivaci prozvoněním.

# **6.3. Zjištění stavu výstupů**

Slouží k zjištění stavu výstupních relé, bez vlivu na jejich nastavení. Tato funkce je dostupná pouze těm uživatelům, kteří mají nastavené oprávnění **Zjiš***ť***ovat I/O** nebo oprávnění **Master**.

### **Tvar SMS:**

**GETOUT** 

#### **Příklad: GETOUT**

Odešlete požadavek na zjištění stavu výstupů

### **Odpověď: GETOUT=[1,0]**

Znamená, že výstup 1 je sepnut (např. prozvoněním), zatímco výstup 2 je rozepnut

## **GETOUT=[1/ON,0]**

Znamená, že výstup 1 trvale je sepnut (bistabilní relé), zatímco výstup 2 je rozepnut

#### **GETOUT=[0,0/OFF]**

Znamená, že výstup 1 je rozepnut a výstup 2 je trvale rozepnut (bistabilní relé)

### **GETOUT[0,1/28.4s]**

Znamená, že výstup 1 je rozepnut, výstup 2 je sepnut (časové relé) a do rozepnutí mu zbývá 28,4 sekund.

# **7. Využití binárních vstupů v jednotlivých režimech modemu**

Jednotka GM03 je vybavena čtyřmi binárními vstupy, které mohou podle zvoleného režimu modemu vyhodnocovat stav libovolných čidel se spínacím nebo rozpínacím kontaktem nebo mohou pomocí digitálních teploměrů vyhodnocovat až čtyři teploty. Tyto vstupy mohou být dotazovány na svůj aktuální stav pomocí SMS z mobilního telefonu, nebo mohou být jednotkou monitorovány automaticky a při jejich změně nebo překročení nastavených teplotních mezí mohou být prozváněni oprávnění uživatelé, mohou jim být odesílány varovné SMS. Současně mohou být v případě potřeby spínány jednotlivé reléové výstupy. Uživatelé s oprávněním **Zjiš***ť***ovat I/O** nebo oprávnění **Master** mohou pomocí SMS zjišťovat stavy vstupů IN1 až IN4

# **Tvar SMS:**

**GETIN** 

### **Příklad: GETIN**

Odešlete požadavek na zjištění stavu vstupů

### **Odpověď: GETINT=[0, 0, 1, 0]**

Znamená, že vstupy 1, 2 a 4 jsou v nízké úrovni, například proto, že čidla na ně připojená jsou sepnutá. Čidlo na vstupu 3 buď není osazeno, nebo je rozpojené.

# **7.1. Alarmový režim a režim penzion**

V alarmovém režimu funguje jednotka GM03 jako malá poplachová ústředna s maximálně dvěma nezávislými alarmovými okruhy. Lze ji tedy použít pro hlídání dvou nezávislých objektů. Pro správnou funkci alarmu je nejprve nutné provést konfiguraci vstupů, nastavení časů a dalších parametrů pomocí aplikace GSM Commander (viz kapitola 8.3.8). Pro nastavení alarmového režimu nesmí být v okně pro nastavení jednotky programu GSM Commander zatrženo políčko **používat teplotní alarmy (vstupy IN1 – IN4)**, při jeho zatržení dojde k přepnutí jednotky do režimu měření teplot a nastavení vstupů pro režimy alarm a penzion nejsou přístupná. Do paměti jednotky je nutné uložit telefonní čísla uživatelů, kteří mají být o alarmu informováni a přidělit jim příslušná oprávnění. Ti pak mohou být o alarmu informování buď SMS zprávou, prozvoněním, nebo kombinovaně. Pokud je alarm aktivován a dojde k jeho spuštění vlivem narušení, prochází jednotka postupně všechna čísla uložená v paměti a dle oprávnění jim odešle textovou zprávu, nebo je prozvoní. Pokud dojde k dalšímu spuštění alarmu dříve, než je doba zotavení, jednotka z důvodu úspory kreditu při opakovaném spuštění neodesílá SMS zprávy, ale pouze prozvání uživatele s příslušným oprávněním.

#### **Tvar alarmové SMS: Alarm[n], In[o], [p]x** n … alarmový okruh, který byl spuštěn – 1 nebo 2 o … vstup, kterým byl alarm spuštěn – 1, 2 nebo 3 p … počet spuštění daného alarmu (sirény)

#### **Příklad: Alarm1,In2,5x**

Znamená, že alarm1 byl spuštěn vstupem 2, a to již 5x

#### **Příklad: Alarm2,Al1,1x**

Znamená, že alarm 2 byl spuštěn alarmem 1, a to právě poprvé

# **7.1.1. První alarmový okruh**

Tento okruh využívá pro svou aktivaci, deaktivaci a signalizaci stavu vstup IN4. K němu je nutné připojit tlačítko pro aktivaci, snímač Dallas čipů a signalizační modul dle obrázku 3. Vstupy IN1, IN2 a IN3 (pokud není využíván druhým okruhem) lze použít pro připojení bezpečnostních čidel. Při spuštění alarmu může být sepnut výstup 1 a spuštěna tak například siréna.

# **7.1.2. Druhý alarmový okruh**

Využívá pro svou aktivaci, deaktivaci a signalizaci stavu vstup IN3. K němu je nutné připojit tlačítko pro aktivaci, snímač Dallas čipů a signalizační modul dle obrázku 3. Vstupy IN1 a IN2 lze použít pro připojení bezpečnostních čidel. Při spuštění alarmu může být sepnut výstup 2 a spuštěna tak například siréna. Pokud je druhý alarmový okruh používán, může první okruh využívat pouze vstupy IN1 a IN2.

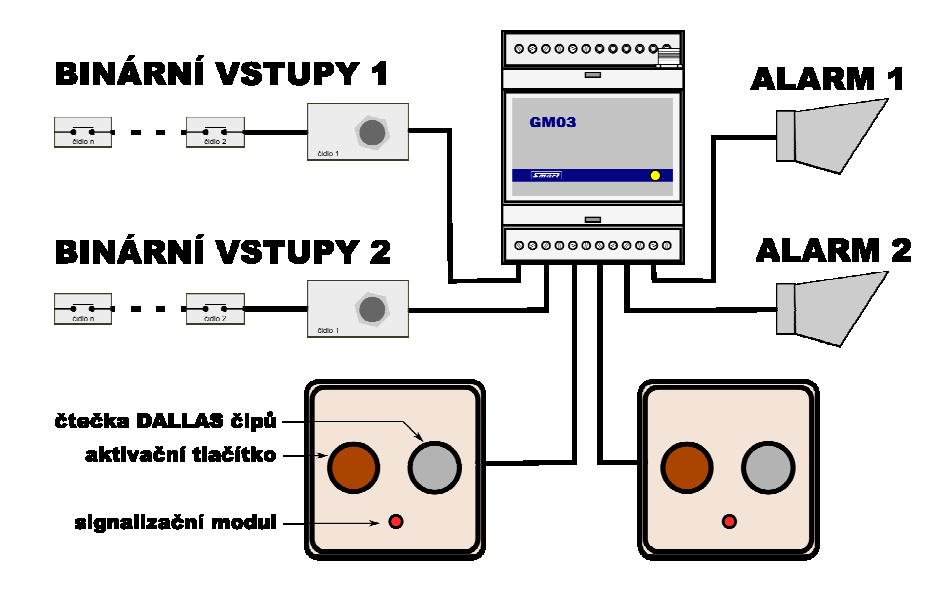

Obr. 3: Zapojení alarmových okruh*ů*

Aktivace alarmu se provádí stisknutím tlačítka příslušného aktivačního vstupu. Aktivní alarm je signalizován pravidelným blikáním LED na signalizačním modulu. Nepravidelné blikání LED signalizuje, že byl alarm minimálně 1x spuštěn. Deaktivace alarmu se provádí přiložením Dallas čipu, LED na signalizačním modulu přestane blikat.

## **7.1.3. Režim penzion**

Tento režim slouží k rychlému ukládání telefonních čísel do paměti jednotky pomocí Dallas čipů, bez nutnosti použít PC nebo nastavovací SMS. Jedná se o speciální využití vstupu IN3, ke kterému je v tomto režimu připojen pouze snímač Dallas čipů a signalizační modul. Nejsou sledovány žádné další vstupy, ani odesílány žádné alarmové SMS. Uživateli, tj. hostu penzionu je spolu s číslem SIM karty jednotky zapůjčen jeden ze šestnácti penzionových Dallas čipů. Jeho přiložením ke snímači, prozvoněním jednotky a opětovným přiložením Dallas čipu je jeho telefonní číslo uloženo do paměti jednotky s předvolenými oprávněními a dobou platnosti. Po uplynutí doby platnosti je číslo automaticky vymazáno. Takto přidané telefonní číslo je v seznamu telefonních čísel uloženo na pozici odpovídající pozici Dallas čipu, pomocí kterého bylo nahráno. Pomocí jednoho Dallas čipu lze uložit pouze jedno telefonní číslo. Způsob ukládání Dallas čipů viz kap. 8.3.6, nastavení předvoleného oprávnění a doby platnosti viz kap. 8.3.8.

## **7.1.4. Aktivace a deaktivace alarmu pomocí SMS**

Pokud má odesílatel oprávnění typu Master nebo když SMS obsahuje master heslo lze alarm aktivovat či deaktivovat pomocí SMS.

**Tvar SMS:** 

**SETAL[n]=[stav]** n … alarmový okruh, kterého se příkaz týká – 1 nebo 2 stav … stav, do kterého se má alarm přepnout – ON (zapnutý) či OFF (vypnutý)

#### **Příklad: SETAL1=ON**

Aktivuje první alarmový okruh

# **7.1.5. Zjištění stavu alarmu pomocí SMS**

Slouží ke zjištění stavu alarmu, počtu jeho aktivací a konfigurace v případě, kdy má odesílatel oprávnění typu Master, nebo když SMS obsahuje master heslo.

#### **Tvar SMS:**

**GETALSTAT** 

#### **Příklad: GETALSTAT**

Odešlete požadavek na zjištění stavu alarmu

#### **Odpověď:**

#### **ALSTAT=[AL1-OFF, In1=\, In2=x, In3=x, INFO=A]; [AL2-ON, 0x, In1=x, In2=/, Al1=A, INFO=N]**

Znamená, že alarmový okruh 1 je deaktivovaný. Je nastaven na spuštění sestupnou hranou na vstupu IN1, vstupy IN2 a IN3 nejsou použity. Při spuštění alarmu bude jednotka informovat SMS zprávou nebo prozvoněním čísla s příslušným oprávněním. Alarmový okruh 2 je aktivovaný a od aktivace nebyl ani jednou spuštěn alarm. Je nastaven na spuštění nástupnou hranou na vstupu IN2, nebo spuštěním alarmu 1. Vstup IN1 není použit. Při spuštění alarmu nebude jednotka informovat SMS zprávou nebo prozvoněním čísla s příslušným oprávněním.

#### **Odpověď: ALSTAT=[AL1-nepouzit]; [AL2-Penzion]**

Znamená, že alarmový okruh 1 se nepoužívá a druhý alarmový okruh (vstup IN3) se používá v režimu penzion.

# **7.2. Režim monitorování teploty**

V režimu monitorování teploty umožňuje jednotka sledovat až čtyři teploty měřené pomocí digitálních teploměrů připojených ke vstupům IN1 až IN4. Pro správnou funkci jednotky je nejprve nutné provést její konfiguraci a nastavení dalších parametrů pomocí aplikace GSM Commander (viz kapitola 8.3.8). Pro nastavení režimu monitorování teploty je třeba v okně pro nastavení jednotky programu GSM Commander zatrhnout políčko **používat teplotní alarmy (vstupy IN1 – IN4)**, při jeho zatržení dojde k přepnutí jednotky do režimu měření teplot a nastavení vstupů pro režimy alarm a penzion nejsou přístupná. Dále je třeba nastavit mezní teplotu a teplotní podmínku pro spuštění alarmu. Při volbě **>** dojde k aktivaci alarmu při zvýšení některé monitorované teploty nad nastavenou mez, tato volba umožňuje hlídat například teplotu v mrazících boxech a při zvýšení teploty informovat oprávněné uživatele. Při volbě **<** dojde k aktivaci alarmu při poklesu některé monitorované teploty pod nastavenou mez, tato volba umožňuje hlídat teplotu ve vytápěných prostorech. Do paměti jednotky je nutné uložit telefonní čísla uživatelů, kteří mají být o alarmu informováni a přidělit jim příslušná oprávnění. Ti pak mohou být o teplotním alarmu informování buď prozvoněním, nebo SMS zprávou. Pokud je teplotní alarm aktivován a dojde k jeho spuštění, prochází jednotka postupně všechna čísla uložená v paměti a dle oprávnění je prozvoní, nebo jim odešle textovou zprávu. U teplotních alarmů lze rovněž nastavit dobu zotavení po alarmu a délku zpětného volání.

- **doba zotavení po teplotním alarmu**  udává minimální dobu v minutách, po jejímž uplynutí bude jednotka při novém alarmu opět posílat SMS oprávněným uživatelům. Do té doby je bude při novém alarmu pouze prozvánět. Nastavením na nulu bude jednotka při každé aktivaci teplotního alarmu vždy odesílat SMS.
- **délka zpětného volání při teplotním alarmu** udává délku hovoru v sekundách, který bude jednotka v případě alarmu provádět na telefonní čísla uložená v paměti jednotky.

Digitální teploměry jsou připojeny dvouvodičově k jednotlivým binárním vstupů, každý teploměr může být připojen k libovolnému binárnímu vstupu. Standardní délka přívodního kabelu je 5m. Teploměry je třeba připojovat pouze při vypnutém napájecím napětí jednotky. Po zapnutí napájení testuje jednotka během své inicializace přítomnost teploměrů na vstupech IN1 až IN4 a při své další činnosti pracuje pouze s takto zjištěnými teploměry. Za provozu nelze žádný teploměr odpojit, tato situace by byla vyhodnocena jako jeho porucha a jednotka by poslala na nastavená telefonní čísla chybové hlášení.

GM03 – popis a návod k obsluze, v. 1.4 SMART, spol. s r.o.

Například při použití všech čtyřech teploměrů bude mít při překročení nastavené teploty –8,5ºC u teploměru druhého vstupu alarmová SMS tvar

## **Teplotni alarm T1 = -15.8, T2 = 8.0, T3 = -17.2, T4 = -16.4, Tset = - 8.5**

Při poruše nebo odpojení stejného teploměru za provozu bude mít alarmová SMS tvar

## **Teplotni alarm T1 = -15.8, T2 = --.-, T3 = -17.2, T4 = -16.4, Tset = - 8.5**

# **7.2.1. Zjištění měřených teplot pomocí SMS**

Uživatelé, kteří mají oprávnění **Zjiš***ť***ovat I/O** nebo oprávnění **Master** mohou zjišťovat monitorované teploty pomocí SMS. Tato funkce je dostupná nezávisle na stavu teplotního alarmu.

#### **Tvar SMS:**

#### **GETTEP**

Například při osazení prvních tří teploměrů a monitorovaných teplotách nižších než je nastavená mez –8,5ºC odpoví jednotka formou SMS

## **Merene teploty T1 = -15.8, T2 = -16.5, T3 = -17.2, T4 = --.-, Tset = - 8.5**

znamená, že jsou měřené teploty T1, T2 a T3 v pořádku a teploměr T4 nebyl při inicializaci jednotky připojený.

# **8. Nastavení jednotky pomocí aplikace GSM Commander**

Pro kompletní nastavení a práci s jednotkou slouží aplikace GSM Commander. Postup její instalace je popsán v návodu k instalaci. Jednotku je nutné připojit k PC následovně:

- GM03 jednotka v základní verzi, připojuje se k volnému sériovému portu PC
- GM03.485 jednotka s průmyslovým standardem komunikace RS485, připojuje se pomocí převodníku k volnému sériovému nebo USB portu PC. Převodník není součástí dodávky modemu.
- GM03.U jednotka s vestavěným USB rozhraním, připojuje se k volnému USB portu.

Aby mohl software s jednotkou komunikovat, musí být jednotka zapnutá a musí v ní být vložená SIM karta.

Pro případ kdy jednotku nemáte k dispozici, lze program používat v režimu offline. Takto lze například předem vytvořit databázi s uživateli, vyexportovat ji a později po připojení jednotky ji jednoduše importovat do jednotky. Nelze ale editovat nastavení jednotky, k tomu je třeba mít jednotku připojenou.

# **8.1. Hlavní okno aplikace**

Jsou v něm zobrazována všechna data a nastavení jednotky. V horní části je umístěno hlavní menu, ve spodní části pak lišta, informující o režimu připojení, stavu jednotky a o případných chybách.

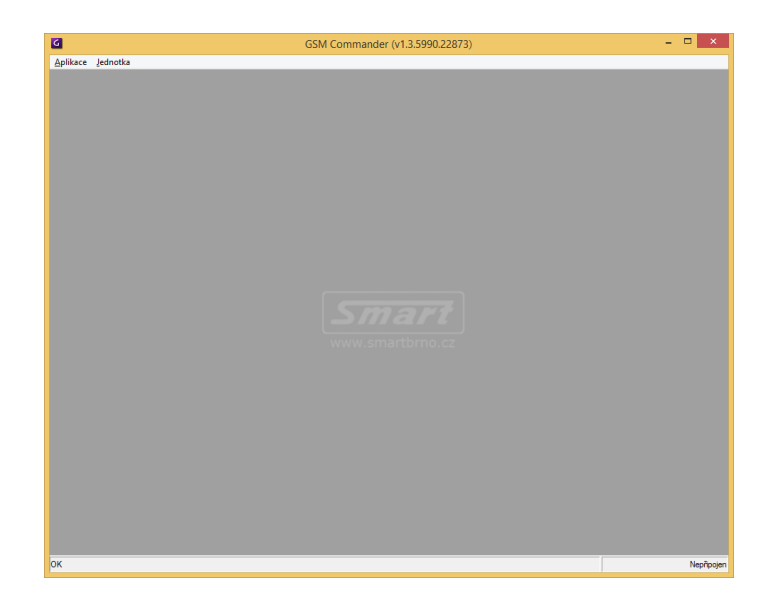

# **8.2. Menu Aplikace**

Slouží k základnímu nastavení jednotky. Vyvoláním volby **Aplikace** se zobrazí následující formulář:

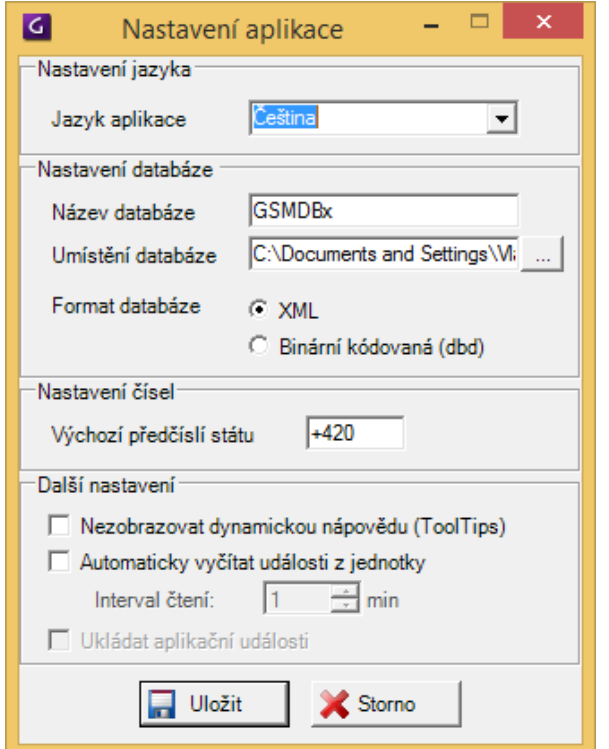

#### **Jazyk aplikace**

Podporované jazykové verze jsou: Čeština, Angličtina a Chorvatština

#### **Nastavení databáze**

Zde specifikujete název, umístění a formát databáze jednotky. XML formát je čitelný libovolným textovým editorem, formát DBD je kódovaný (nečitelný textovým editorem).

#### **Výchozí předčíslí státu**

Toto číslo je automaticky doplňováno před nově vkládaná telefonní čísla, která nejsou uvozena znakem "+". Pokud potřebujete vložit číslo jiného státu, napíšete jej v mezinárodním formátu.

#### **Nezobrazovat dynamickou nápovědu (ToolTips)**

Slouží k vypnutí zobrazování dynamické nápovědy. Ta se zobrazí najetím a ponecháním kurzoru myši na ovládací prvek, k němuž potřebujete nápovědu.

#### **Automaticky vyčítat události z jednotky**

Zde lze zapnout periodické vyčítání nových událostí z připojené jednotky. Vyčtením nových událostí z jednotky se její paměť uvolní a tak není počet zaznamenávaných událostí prakticky omezen.

#### **Ukládat aplikační události**

Aplikační události jsou takové, které vznikají používáním programu. Nezaznamenávají se v jednotce, ale pouze v databázi. Jde o tyto události:

- změna nastavení jednotky
- změna nastavení master hesla
- přidání, změna nebo vymazání telefonního čísla
- změna kalendáře
- připojení a odpojení jednotky / databáze
- vypnutí ukládání aplikačních událostí

## **8.3. Menu Jednotka**

Zde jsou k dispozici všechny funkce, týkající se práce s jednotkou.

# **8.3.1. Připojit / Odpojit**

Slouží k připojení nebo odpojení jednotky v režimu **Online** nebo **Offline**. V režimu **Online** je třeba specifikovat port, ke kterému je jednotka připojena. Všechny prováděné změny jsou ukládány přímo do jednotky. V režimu **Offline** je aplikace připojena pouze k databázi a všechny prováděné změny jsou ukládány pouze do této databáze. Lze ji ale kdykoli exportovat a po připojení k jednotce importovat a zapsat tak připravená data do jednotky. V režimu **Offline** nelze editovat nastavení jednotky.

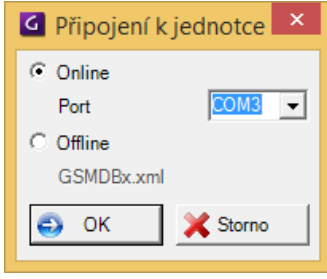

### **8.3.2. Události**

Volbou tohoto menu zobrazíte záložku se seznamem událostí uložených v databázi. Každá událost obsahuje index, datum a čas kdy k události došlo, telefonní číslo které událost vyvolalo, pokud je nalezena shoda s telefonním číslem tak i jméno z databáze, identifikační číslo a popis události.

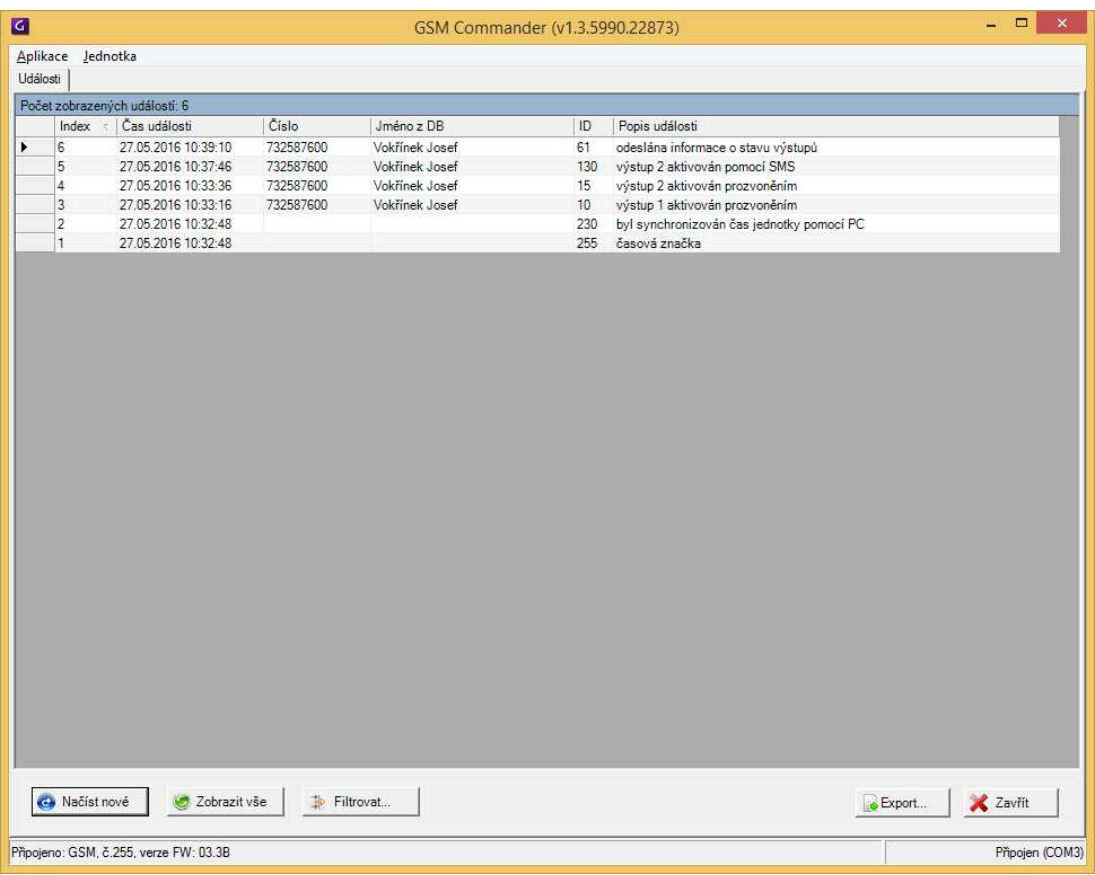

Ve spodní části okna **Události** jsou k dispozici tlačítka:

**Načíst nové** – načte všechny nové události z jednotky do databáze.

**Zobrazit vše** – zobrazí všechny události v databázi.

**Filtrovat** – zobrazí formulář, ve kterém můžete zadat podmínky pro filtrování událostí z databáze. Lze tak dohledat události podle času, telefonního čísla, ID události, nebo podmínkového řetězce. Lze kombinovat různé parametry, porovnávat jejich hodnoty a vyhodnocovat je logickými operátory.

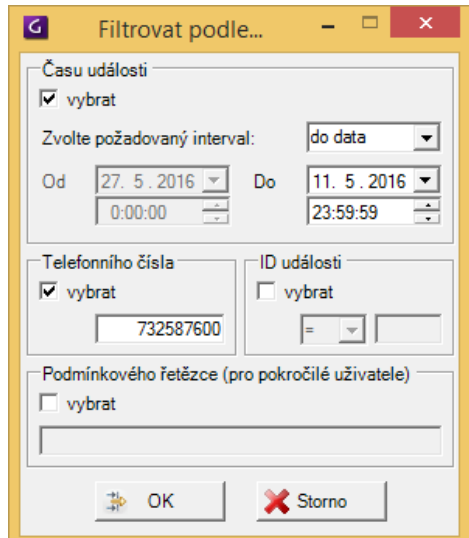

**Zavřít** – Zavře záložku **Událost**i.

#### **8.3.3. Telefonní čísla**

Volbou tohoto menu zobrazíte záložku se seznamem telefonních čísel uložených v jednotce.

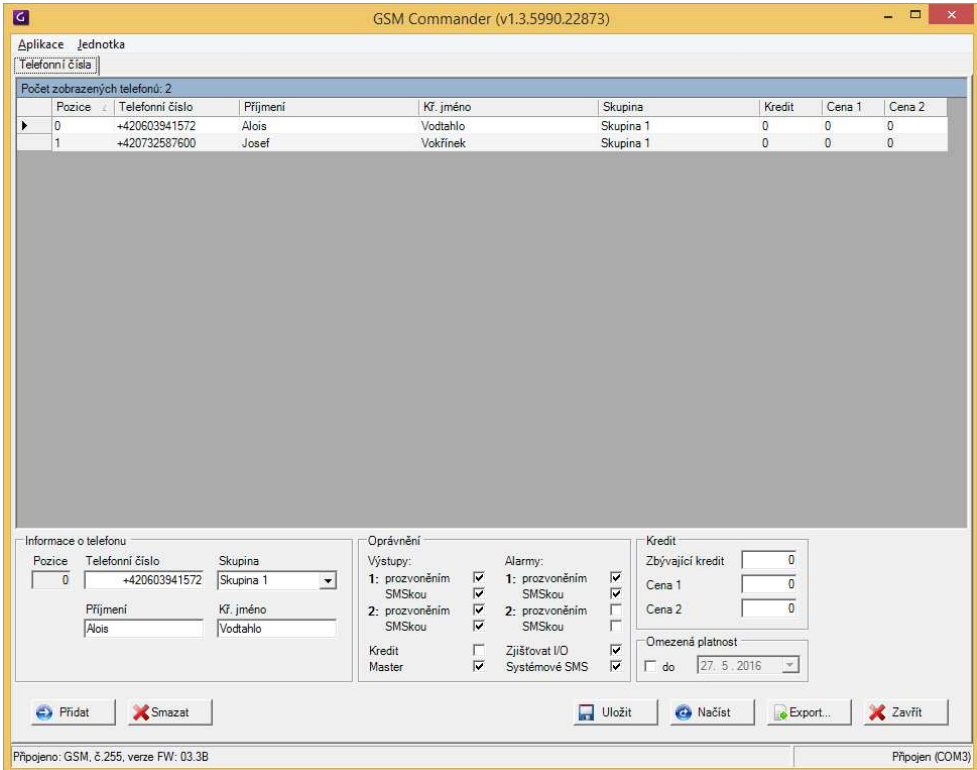

### **Informace o telefonu**

Zobrazí základní informace o oprávněném uživateli, tj. pozici, na které je uložen v paměti jednotky, jeho telefonní číslo, jméno, příjmení a skupina (tj. otevírací doby) do které patří.

### **Oprávnění**

Zde je možné každému uživateli přiřadit tato oprávnění:

- Které výstupy je oprávněn ovládat a jakým způsobem prozvoněním, SMS nebo obojím. Podrobnosti jsou uvedeny v kapitole 6.
- O kterých alarmech bude informován a jakým způsobem.
- Jestli je pro něj použita funkce **Kredit**.
- Jestli má oprávnění typu **Master**. To umožňuje přidávání a odebírání uživatelů, aktivaci / deaktivaci alarmu a další nastavení jednotky pomocí SMS, viz kapitola 9.
- Jestli má oprávnění zjišťovat měřené teploty pomocí SMS, viz kapitola 0.
- Jestli bude dostávat systémové SMS, např. o výpadku napájení. Podrobněji viz kapitola 8.3.8.

Stiskem pravého tlačítka myši zobrazíte kontextové menu, umožňující použít toto nastavení pro vybranou skupinu uživatelů.

#### **Kredit**

Pomocí této funkce lze omezit maximální počet aktivací výstupů. Položka **Zbývající kredit** udává výši kreditu u daného uživatele. **Cena 1** udává částku, která bude tomuto uživateli stržena ze zbývajícího kreditu při každé aktivaci výstupu 1. **Cena 2** platí analogicky pro výstup 2. Každému uživateli je možné přiřadit nejen různou výši kreditu, ale i různou cenu za aktivaci výstupů. Stiskem pravého tlačítka myši zobrazíte kontextové menu, umožňující použít toto nastavení pro vybranou skupinu uživatelů.

#### **Omezená platnost**

Pokud je tato volba vybrána, dojde ke zvolenému datu k automatickému vymazání uživatele z paměti jednotky. Stiskem pravého tlačítka myši zobrazíte kontextové menu, umožňující použít toto nastavení pro vybranou skupinu uživatelů.

Ve spodní části okna **Telefonní čísla** jsou k dispozici tlačítka:

**Přidat** – Přidá nového uživatele do jednotky / databáze.

**Smazat** – Smaže zvoleného uživatele z jednotky / databáze.

**Uložit** – Uloží provedené změny.

**Načíst** – Znovu načte celý seznam z jednotky / databáze.

**Export…** – Slouží k uložení seznamu telefonů do souboru .csv nebo .tsv.

**Zavřít** – Tlačítko zavře záložku **Telefonní čísla**.

## **8.3.4. Skupiny uživatelů**

Volbou tohoto menu zobrazíte názvy skupin uživatelů, které lze editovat.

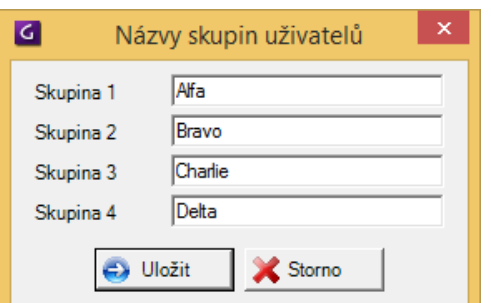

# **8.3.5. Kalendář**

Jednotlivé uživatele lze zařadit do jedné ze čtyř skupin, pro které platí uživatelsky definované otevírací doby. Otevírací doba definuje právo ovládat výstupy v rámci týdne s rozlišením 30 minut. V praxi to znamená, že můžete pro každou půlhodinu v týdnu nastavit každému uživateli zda, má, nebo nemá oprávnění ovládat výstup. Volbou menu Kalendář zobrazíte záložku s přehledem čtyř týdenních otevíracích dob, připadajících jednotlivým skupinám uživatelů.

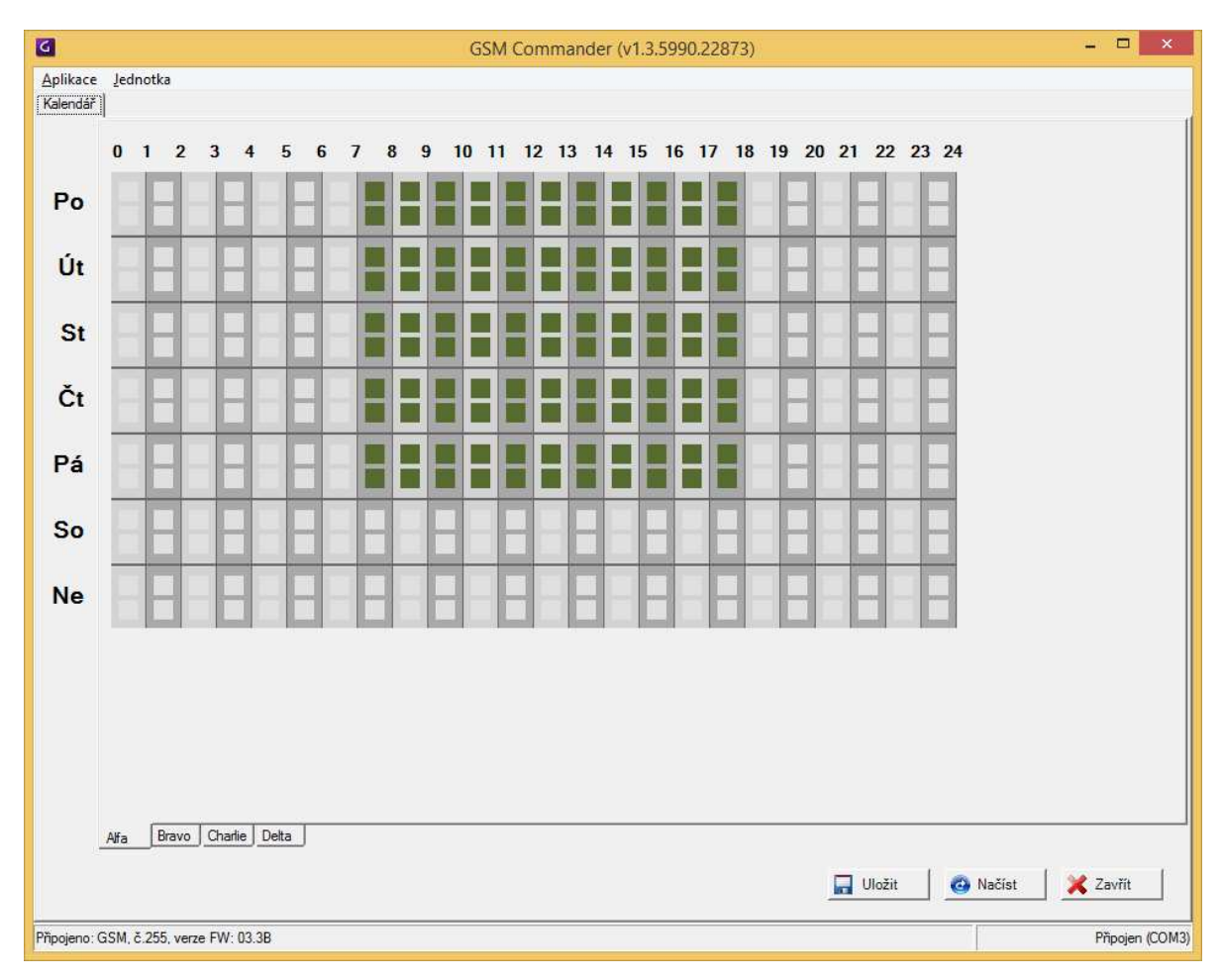

Konkrétní půlhodiny v týdnu jsou zobrazeny jako zelené nebo šedé štítky. Kliknutím na některý z nich zvolíte, zda uživatelé z dané skupiny mohou v tomto čase výstupy ovládat (vybarveno zeleně), či nikoli (vybarveno šedě).

Přidržením klávesy Shift docílíte rychlejšího a pohodlnějšího nastavení.

Ve spodní části okna **Kalendář** jsou k dispozici tlačítka:

**Uložit** – Uloží provedené změny.

**Načíst** – Znovu načte všechny otevírací doby z jednotky / databáze.

**Zavřít** – Zavře záložku **Kalendář**.

## **8.3.6. Dallas čipy**

Při zatržení políčka **používat teplotní alarmy (vstupy IN1 – IN4)** v okně pro nastavení jednotky programem GSM Commander **nejsou Dallas čipy přístupné**, **pro práci s nimi nesmí být toto políčka zatrženo!** Volbou tohoto menu zobrazíte záložku se seznamem Dallas čipů uložených v jednotce.

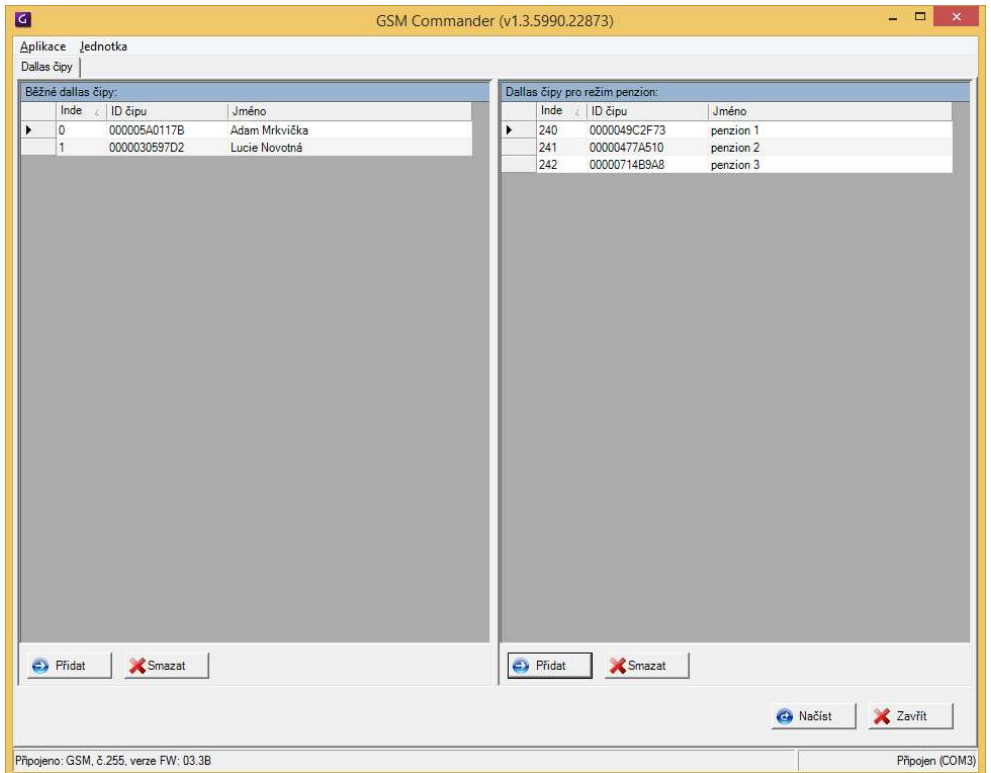

Dallas čipy slouží k ovládání výstupů a deaktivaci alarmu, může jich být až 240. Dallas čipy pro **režim penzion** mohou navíc sloužit pro rychlé ukládání telefonních čísel do paměti jednotky bez nutnosti použít PC nebo nastavovací SMS (postup je popsán kapitole 7.1.3). Pro danou skupinu Dallas čipů jsou určeny klávesy:

**Přidat** – Slouží k přidání dalšího Dallas čipu na první volnou pozici v paměti. Zobrazí se následující formulář:

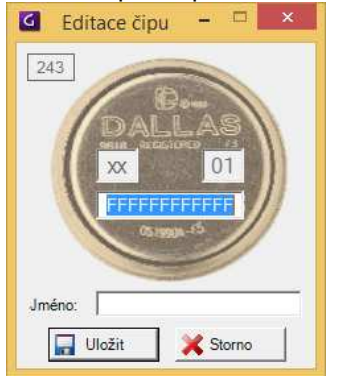

Do horního pole opište kód z Dallas čipu, do pole **Jméno** lze zapsat jméno nebo popis, může zůstat i volné. Editace uložených Dallas čipů se provádí dvojklikem na zvolený čip v seznamu čipů. Zobrazí se stejný formulář jako u přidávání.

**Smazat** – Slouží k odstranění zvoleného Dallas čipu z paměti jednotky.

Ve spodní části okna **Dallas čipy** jsou k dispozici tlačítka:

- **Načíst** Znovu načte všechny Dallas čipy z jednotky / databáze.
- **Zavřít** Zavře záložku **Dallas čipy**.

# **8.3.7. Data jednotky**

Volba **Exportovat** slouží k uložení dat z jednotky do zvoleného souboru na disk počítače, volba **Importovat** je určena k nahrání dat ze souboru na disku do jednotky.

Volba **Vymazat** zobrazí následující dialog, kde si můžete vybrat, které části databáze si přejete vymazat.

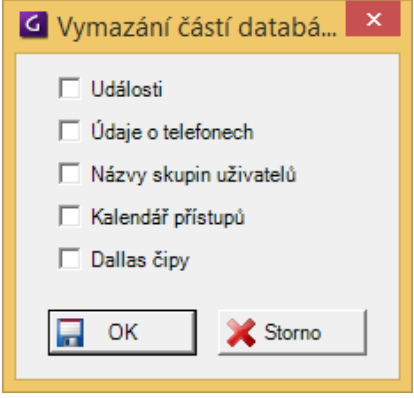

## **8.3.8. Nastavení jednotky**

Volbou tohoto menu zobrazíte záložku s volbami nastavení jednotky. To je rozdělené do několika skupin:

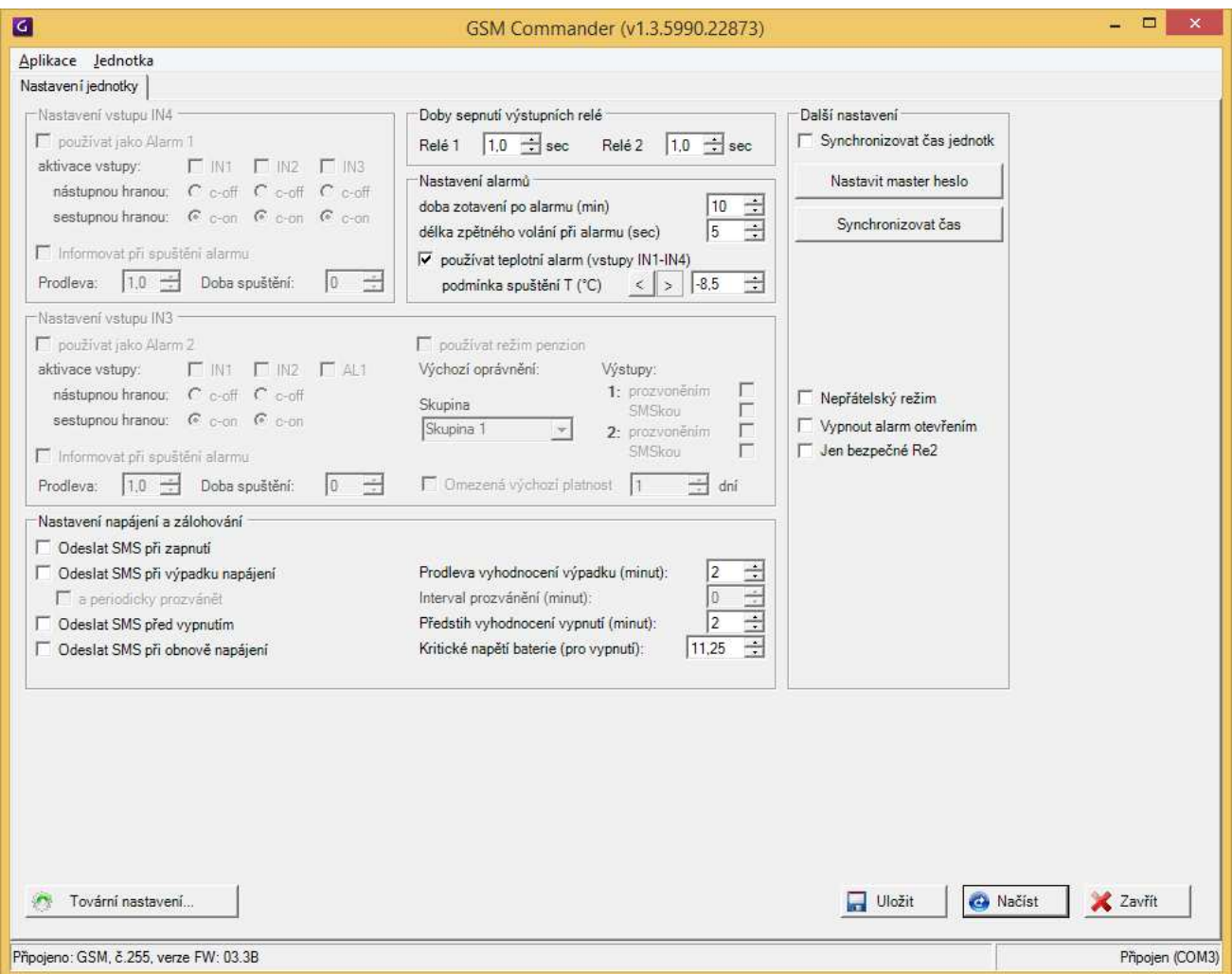

## **Nastavení alarmu**

- **doba zotavení po alarmu** udává minimální dobu v minutách, po jejímž uplynutí bude jednotka při novém alarmu opět posílat SMS oprávněným uživatelům. Do té doby je bude při novém alarmu pouze prozvánět. Nastavením na nulu bude jednotka při každé aktivaci alarmu vždy odesílat SMS.
- **délka zpětného volání při alarmu (sec)** udává délku hovoru v sekundách, který bude jednotka v případě alarmu provádět na telefonní čísla uložená v paměti jednotky.

#### **Doby sepnutí výstupních relé**

Udávají doby sepnutí výstupních relé při prozvonění nebo pomocí SMS (pokud jsou nastavena jako monostabilní). Lze nastavit 0,1 až 25 sekund.

#### **Nastavení napájení a zálohování**

Zde je možné provést nastavení týkající se záložního napájení. Jsou k dispozici tyto volby:

- **Odeslat SMS při zapnutí** jednotka odešle SMS o svém zapnutí a aktuálním napětí baterie na všechna čísla s oprávněním Systémové SMS. Tato zpráva má tvar: **Sitove napajeni pripojeno: 12:07:56 11/10/2010, 12.00V**
- **Odeslat SMS při výpadku napájení** jednotka po výpadku napájení odešle s prodlevou nastavenou v položce Prodleva vyhodnocení výpadku SMS na čísla s oprávněním Systémové SMS. SMS. Tato zpráva má tvar:
	- **14:26:11 11/10/2010, 11.92V, sit byla odpojena p***ř***ed 02 min**
- **Odeslat SMS před vypnutím** při provozu ze záložního zdroje jednotka monitoruje napětí baterie a vypočítává zbývající dobu provozu. Pokud tato doba klesne pod nastavený P*ř*edstih vyhodnocení vypnutí, odešle SMS na čísla s oprávněním Systémové SMS. Tato zpráva má tvar: **17:39:47 11/10/2010, 11.35V, k vypnuti napajeni dojde za 02 min**
- **Odeslat SMS při obnově napájení** jednotka odešle SMS o obnově napájení na čísla s oprávněním Systémové SMS. Tato zpráva má tvar: **Sitove napajeni obnoveno: 17:40:11 11/10/2010, 12.00V**
- **Kritické napětí baterie (pro vypnutí)** udává hodnotu napětí ve voltech, pod kterou nesmí klesnout napětí záložní baterie. Při jejím dosažení odešle jednotka informaci o rychlém vypnutí a poté se vypne. Tato zpráva má tvar
	- **16:48:52 11/10/2010, 10.97V, prudky pokles napajeciho napeti, k vypnuti dojde za 2 min**
- **Synchronizovat čas jednotky pomocí SMS** pokud je zvoleno, odešle jednotka při zapnutí zprávu na své vlastní číslo a nastaví si hodiny reálného času dle času SMS centra.

#### **Nastavit master heslo**

.

Master heslo slouží k ovládání jednotky z libovolného telefonního čísla pomocí SMS zpráv, aniž by bylo uloženo v jednotce. Pokud je v SMS zprávě použito master heslo, jednotka automaticky považuje odesilatele za oprávněného na úrovni **Master**. Použití hesla se ukládá jako zvláštní událost včetně čísla odesilatele do paměti událostí. Když není v jednotce uloženo žádné heslo, vyplňte pouze pole **Nové heslo** a **Nové heslo (zopakovat)**. Pokud si přejete heslo z jednotky smazat, vyplňte pouze pole **Staré heslo**.

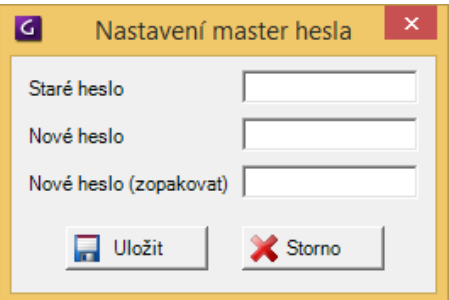

### **Synchronizovat čas**

Stiskem tohoto tlačítka dojde k nastavení času jednotky podle systémového času PC.

### **Tovární nastavení**

Slouží k nastavení jednotky do výchozího nastavení. Po kliknutí se zobrazí následující formulář, ve kterém lze zvolit rozsah nastavení, které má být přepsáno.

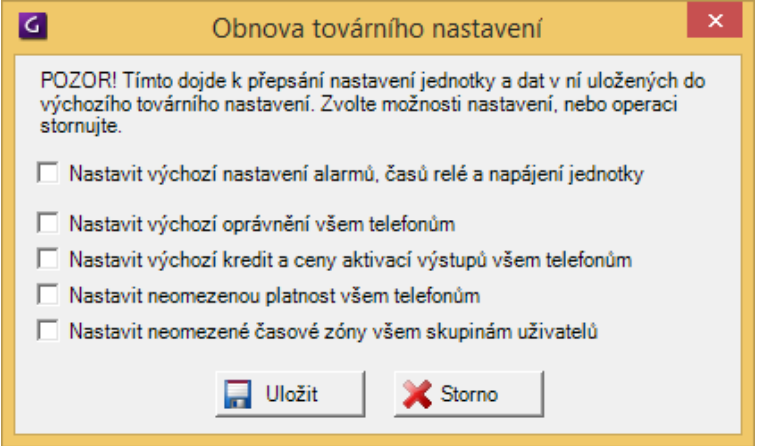

- **Uložit** Zapíše všechna nastavení do jednotky.
- **Načíst** Načte všechna nastavení z jednotky.
- **Zavřít** Zavře záložku **Nastavení jednotky**.

# **9. Nastavení jednotky prostřednictvím SMS**

Kompletní nastavení jednotky je možné provádět pouze pomocí obslužného software pomocí připojeného PC. Mimo to lze u některých funkcí měnit jejich nastavení prostřednictvím konfiguračních SMS. Aby byla taková SMS jednotkou akceptována, musí být číslo odesilatele uloženo v paměti jednotky s oprávněním typu **Master**, nebo musí konfigurační SMS obsahovat master heslo.

# **9.1. Přidání uživatele**

Slouží k rychlému přidáni uživatele do seznamu autorizovaných telefonních čísel, včetně přidělení základních přístupových práv. Uživatel bude přidán na první volnou pozici v seznamu. Tímto způsobem ale není možné uživateli nastavit kredit ani měnit další nastavení s ním spojené.

### **Tvar SMS:**

### **NUM ADD [tel. číslo] [povinné příznaky] [nepovinné příznaky]**

## **Telefonní číslo**

Telefonní číslo v **12-ti místném formátu bez mezer a znaku +**, např. 420609112777

### **Povinné příznaky**

skupina osmi jedniček a nul udávající přístupová práva daného uživatele. Jejich zadání je vždy povinné, jinak nebude přidávaný uživatel uložen. Jednotlivé číslice mají následující význam:

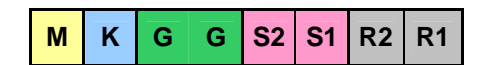

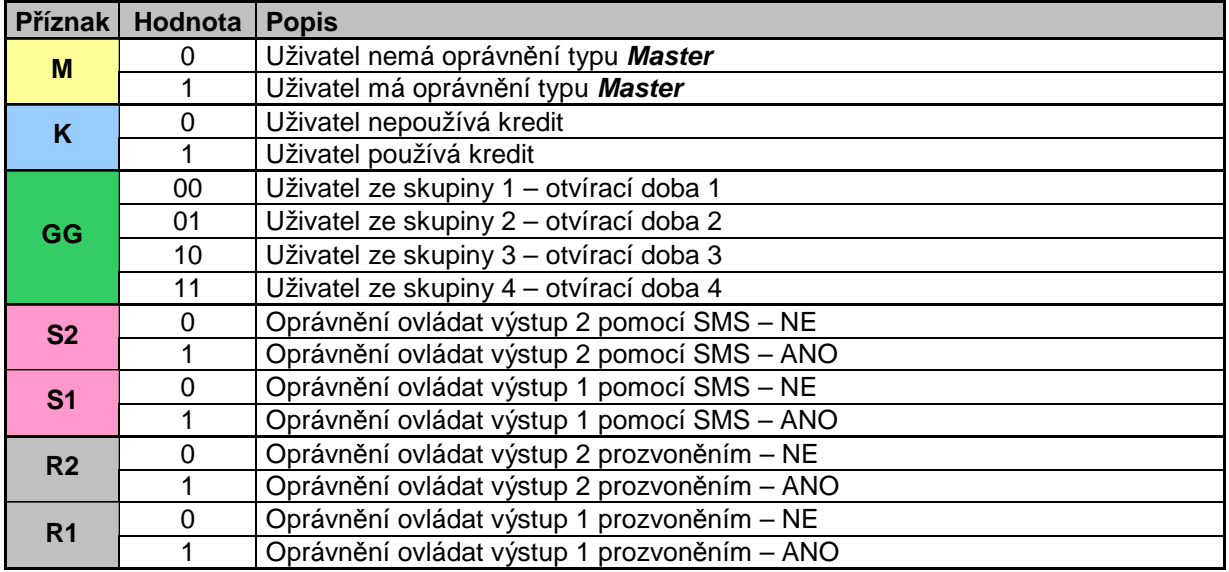

#### **Nepovinné příznaky**

Skupina šesti jedniček a nul udávající, jakým způsobem bude daný uživatel informován o alarmových stavech jednotky. Jejich zadání není povinné, pokud nebudou zadány, nebude uživatel o alarmu informován. **Při použití jednotky pro měření teplot je aktivní pouze první alarmový okruh nastavení druhého okruhu je jednotkou ignorováno. Pro zachování předepsaného tvaru zadání alarmového stavu je ale třeba nastavit i příznaky P2 a S2**. Jednotlivé číslice mají následující význam:

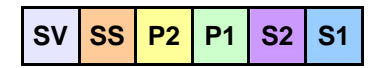

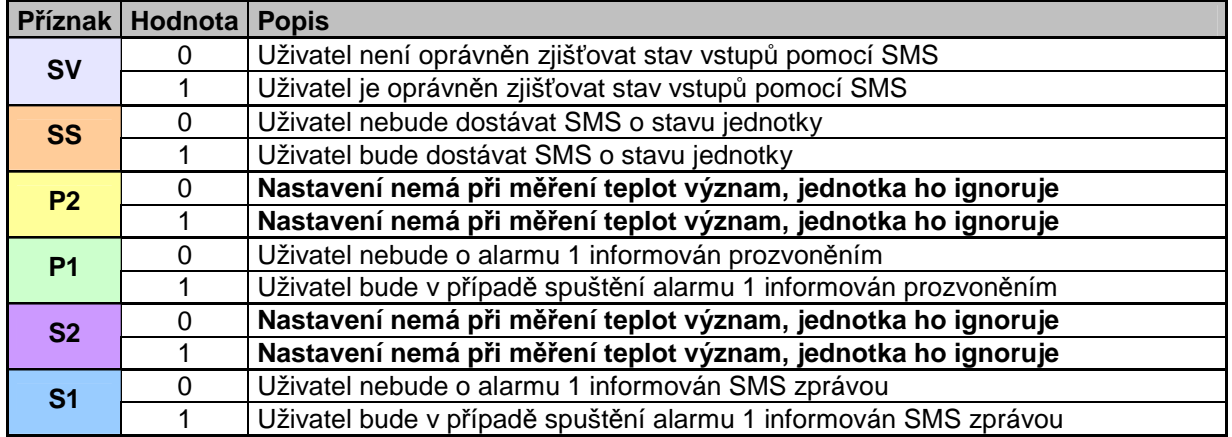

Kombinace nastavení a jejich popis je uveden v kapitole 0.

### **Příklad: NUM ADD 420609112777 01010101 110101**

Přidá do seznamu autorizovaných telefonních čísel číslo +420 609 112 777. Skupina osmi jedniček a nul (povinné příznaky) udává, že tento uživatel nemá oprávnění typu **Master**, používá kredit, patří do skupiny 2, nemůže ovládat výstup 2 pomocí SMS ani prozvoněním, ale výstup 1 může ovládat pomocí SMS i prozvoněním. Skupina dalších šesti jedniček a nul (nepovinné příznaky) udává, že tento uživatel bude informován o stavu jednotky, bude informován o teplotních alarmech a to prostřednictvím SMS a následně prozvoněním.

# **9.2. Odebrání uživatele**

Slouží k rychlému odebrání uživatele ze seznamu autorizovaných telefonních čísel.

**Tvar SMS:** 

**NUM DEL [tel. číslo]** 

#### **Příklad: NUM DEL 420609112777**

Odebere ze seznamu autorizovaných telefonních čísel číslo +420 609 112 777

# **9.3. Nastavení spínacích časů výstupních relé při alarmu**

Slouží k nastavení doby, po kterou je sepnut výstup 1 při spuštění teplotního alarmu. To lze využít například pro spuštění sirény. Pokud daný výstup nemá být v případě spuštění alarmu sepnut, nastavte nulu.

### **Tvar SMS:**

**SETRUNTIME1=[t] 1** … číslo alarmového okruhu a výstupního relé, u teplotních alarmů 1. okruh **t** … doba sepnutí v sekundách v intervalu 0 až 250

#### **Příklad: SETRUNTIME1=120**

Nastaví dobu sepnutí relé 1 při teplotním alarmu na 120 sekund

# **9.4. Nastavení prodlevy spuštění alarmu**

Slouží k nastavení minimální doby trvání alarmového stavu, potřebné ke spuštění alarmu.

## **Tvar SMS:**

- **SETWAIT1=[t**] **1** … číslo alarmového okruhu, u teplotních alarmů 1. okruh
	- **t** … prodleva spuštění alarmu v sekundách, lze nastavit 0 až 25 sekund

# **Příklad: SETWAIT1=3**

Nastaví prodlevu spuštění alarmu 2 na 3 sekundy

# **9.5. Aktualizace reálného času jednotky**

Slouží k aktualizaci hodin reálného času jednotky. Protože se podle hodin reálného času jednotky zaznamenávají události do paměti jednotky, musí být ve zprávě vždy obsaženo master heslo. Jednotka po obdržení takové SMS použije čas jejího odeslání k aktualizaci svého času. V případě zdržení této zprávy v GSM síti může dojít k nastavení nepřesného času! Proto doporučujeme čas jednotky synchronizovat pomocí připojeného PC.

## **Tvar SMS:**

**SETRTC [heslo]** 

## **Příklad: SETRTC 123456**

Odešlete požadavek na aktualizaci reálného času jednotky s heslem 123456

# **9.6. Zjištění reálného času jednotky**

Slouží ke zjištění reálného času jednotky.

## **Tvar SMS:**

**GETRTC** 

## **Příklad: GETRTC**

Odešlete požadavek na zjištění reálného času jednotky

## **Odpověď: RTC=[13:21:29 07/10/2010]**

Aktuální čas a datum jednotky, používaný pro záznam událostí

# **10. Provozování zařízení**

GSM modem GM03 smí být instalován a používán pouze za podmínek uvedených v v tomto popisu a návodu k obsluze. V opačném případě nebude poskytnuta záruka. Výrobce nenese zodpovědnost za škody, způsobené používáním zařízení jinak, než je uvedeno v návodu. V případě poruchy zařízení vypněte a nepokoušejte se ho opravovat nebo do něj zasahovat. Případnou opravu může provádět pouze výrobce. Zamezte tomu, aby se zařízením manipulovaly děti. Výrobce si vyhrazuje právo ke změně návodu bez předešlé domluvy.

# **11. Technické parametry**

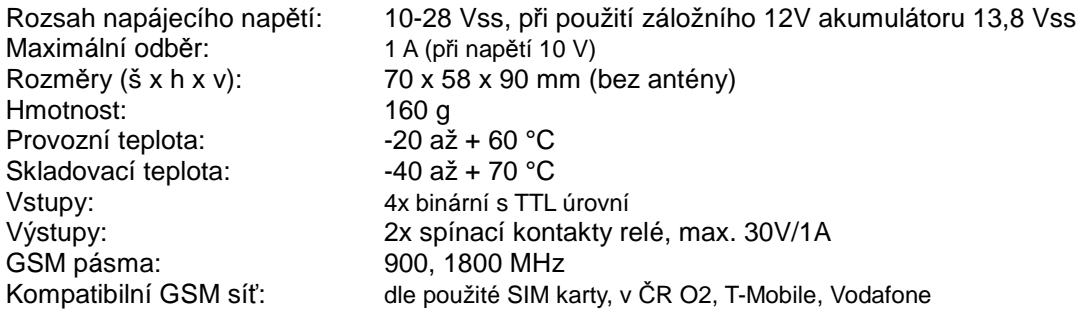

Součástí dodávky je GSM modem GM03.USB, síťový napájecí zdroj 230V/+13,8V/1A, záložní olověný akumulátor 12V/5Ah, 2 digitální teploměry s 5m připojovacím kabelem, GSM anténa, USB kabel, montážní krabice a CD s obslužnými programy.

# **12. Záruční podmínky**

Výrobce poskytuje záruku na bezchybnou funkci modemu GM03 po dobu 24 měsíců ode dne jeho uvedení do provozu, nejdéle však 27 měsíců ode dne prodeje odběrateli. V této době provede bezplatně veškeré opravy poruch, vzniklých v důsledku vady materiálu nebo v důsledku skryté výrobní vady. Ze záruky jsou vyloučeny vady vzniklé v důsledku mechanického poškození modemu, vady způsobené nesprávným připojením nebo použitím k jinému účelu, než ke kterému je výrobek určen, porušením provozních nebo skladovacích podmínek a nerespektováním pokynů výrobce.

**Výrobní číslo:** 

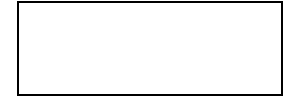

**Adresa výrobce, objednávky, technické informace:** 

**SMART spol. s r.o. tel: (+420) 541 241 706 Purkyňova 45 fax: (+420) 549 246 744 612 00 BRNO e-mail: smart@smartbrno.cz www.smartbrno.cz**

# 13. Obsah

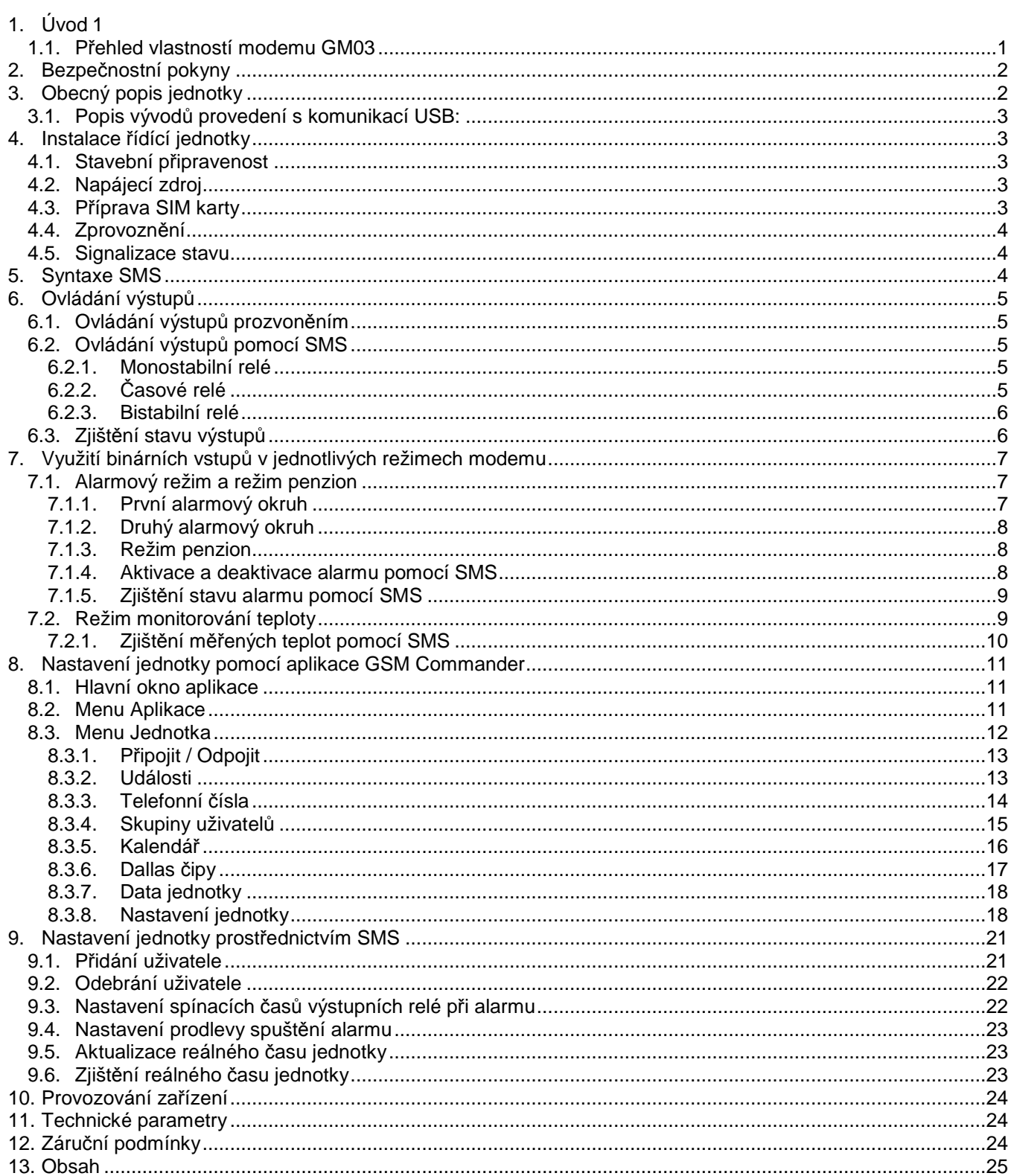